# <span id="page-0-0"></span>**Compute LETG/HRC−S Grating ARFs**

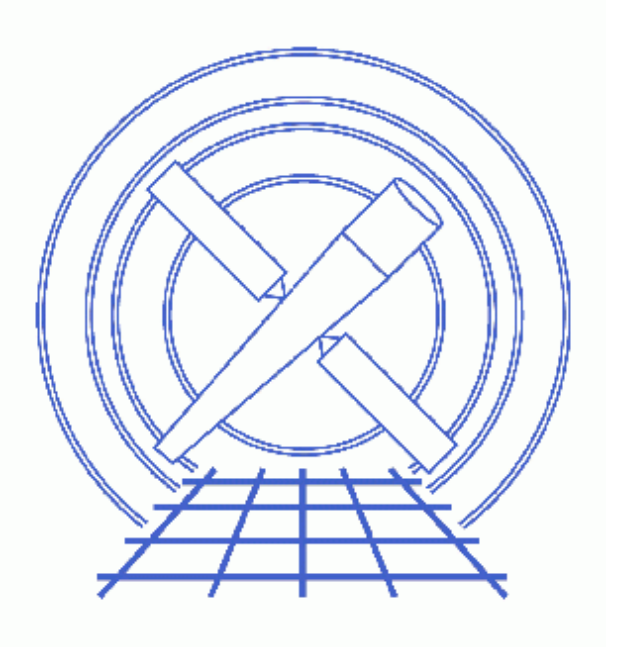

**CIAO 3.4 Science Threads**

# **Table of Contents**

- *[Background Information](#page-3-0)*
- *[Get Started](#page-3-1)*
	- ♦ [Can't I use fullgarf anymore?](#page-3-2)
- *[Determine the orders to model](#page-3-3)*
	- ♦ [HRC−S plates and LETG orders](#page-4-0)
- *[Compute the Aspect Histograms \(asphist\)](#page-4-1)*
- *[Get Source Position \(dmlist\)](#page-5-0)*
- *[Run mkgarf](#page-5-1)*
	- 1. [HRC−S1](#page-5-2)
	- 2. [HRC−S2](#page-6-0)
	- 3. [HRC−S3](#page-6-0)
- *[Combine the gARFs \(dmarfadd\)](#page-6-1)*
- *[The "ARF was computed to be zero at all energies" Warning](#page-7-0)*
- *[Note on the Effective Area](#page-7-1)*
- *[Summary](#page-7-2)*
- *[History](#page-8-0)*
- *Images*
	- ♦ [PHA2 file displayed in prism](#page-9-0)

URL[: http://cxc.harvard.edu/ciao/threads/mkgarf\\_letghrcs/](http://cxc.harvard.edu/ciao/threads/mkgarf_letghrcs/) Last modified: 1 May 2007

# **Compute LETG/HRC−S Grating ARFs**

*CIAO 3.4 Science Threads*

# **Overview**

*Last Update:* 1 May 2007 − updated for CALDB 3.4.0: new HRC−S QE file

### *Synopsis:*

mkgarf creates a grating ARF for a particular order of an observation. The tool operates on a single detector element (i.e. one HRC plate) and grating order at a time. Therefore, it is necessary to generate all the individual component gARFs and then combine them with dmarfadd to create a grating ARF that covers the region of interest for that order.

### *Purpose:*

To create grating ARFs for several orders of an LETG/HRC−S observation.

### *Read this thread if:*

you are working with an LETG/HRC−S observation and intend to model and fit the spectra in *Sherpa*.

#### *Calibration Updates:*

- CALDB v3.4.0 (16 May 2007): HRC-S QE version 9 (hrcsD1999-07-22qeN0009.fits) has been added to the CALDB. The LETGS calibration team has released refinements to the HRC−S QE in the region of the Oxygen K−edge which resolve certain instrumental structures at that point, enabling more accurate characterization of source spectra.
- **CALDB v3.0.1** (10 Feb 2005): HRC–S QE version 7 (hrcsD1999–07–22qeN0007.fits) and QEU version 4 (hrcsD1999−07−22qeuN0004.fits) are available. The HRC−S QE and QEU why topic outlines the details.

#### *Related Links:*

• [Analysis Guide for Chandra High Resolution Spectroscopy](http://space.mit.edu/ASC/analysis/AGfCHRS/AGfCHRS.html): an in−depth discussion of grating analysis.

#### <span id="page-2-0"></span>*Proceed to th[e HTML](#page-2-0) or hardcopy (PDF[: A4 | letter](#page-0-0)) version of the thread.*

# <span id="page-3-0"></span>**Background Information**

mkgarf incorporates the telescope dither explicitly and averages over the response of the detector region which is exposed to a point in the sky. Hence, plate gaps and other detector non−uniformities, as well as the mirror vignetting function, are included. Arbitrary dither, off−axis response, or off−nominal source positions are not accounted for in the pre−computed effective area files.

The tool computes the efficiency for a full aperture in the cross−dispersion direction. The effect of the finite region width is calculated by mkgrmf, since the line−spread−function is physically coupled to the extraction width. This aperture efficiency factor is accounted for in analysis when using an ARF and RMF jointly to model the instrument. *Sherpa*, ISIS, and XSPEC will include this factor automatically when using both the ARF and RMF. ISIS also provides a factor\_rsp function with which this energy-dependent term can be extracted, if it is explicitly needed.

# <span id="page-3-1"></span>**Get Started**

*Sample ObsID used:* 460 (LETG/HRC−S, 3C 273)

*File types needed:* evt2; pha2; asol1; bpix1; dtf1

It is assumed that you have created gRMFs for your observation by running the Create Grating RMFs for HRC−S Observations thread.

If you created a new bad pixel file by running the Creating a New Observation−Specific HRC Bad Pixel File thread, make sure that you have set up ardlib to use the same bad pixel file.

## <span id="page-3-2"></span>**Can't I use fullgarf anymore?**

A previous version of this thread simply used the  $\frac{\text{full}q\text{arf}}{\text{curl}}$  script to generate the gARFs. While the script correctly creates +/− 1 gARFS, the functionality does not yet exist to create higher orders. Until fullgarf is enhanced to handle those higher orders, it is recommended that users generate the gARFS "manually" by following this thread.

# <span id="page-3-3"></span>**Determine the orders to model**

Because of the low energy resolution in the HRC−S, the PHA2 file contains two rows (negative and postive) containing all the spectral orders. While it is not possible to separate the overlapping orders, CIAO can make response files (gRMFs and gARFs) for higher orders, allowing you to model and fit them.

We choose to focus on the first three positive and negative orders of the spectra. The Creating Higher−order Responses for HRC−S/LETG Spectra thread provides some advice on determing the number of orders to model.

### <span id="page-4-0"></span>**HRC−S plates and LETG orders**

Three are three plates in the HRC detector: S1, S2, and S3. When the LETG grating is used, the orders are distributed as follows:

- positive orders: S1 and S2
- negative orders: S2 and S3

Further details on this are available from Table 9.3 in the The Proposer's Observatory Guide.

If you are only interested in the postive orders, for instance, it is unnecessary to create gARFs for the S3 plate; the files generated will contain no data. The ["ARF was computed to be zero at all energies" Warning section](#page-7-0) contains some related information.

## <span id="page-4-1"></span>**Compute the Aspect Histograms (asphist)**

The aspect solution files are used to create a binned histogram detailing the aspect history of the observation. An aspect histogram must be created for each plate of the detector you are going to use.

To create a histogram for each of the three plates − S1 (chip\_id=1), S2 (chip\_id=2), and S3 (chip\_id=3) − the tool is run three times:

```
unix% punlearn asphist
unix% pset asphist infile=pcadf063792009N003_asol1.fits
unix% pset asphist dtffile=hrcf00460_000N004_dtf1.fits
unix% foreach f ( 1 2 3 )
foreach? asphist evtfile="hrcf00460N004_evt2.fits[chip_id=$f]" \
         outfile=460_asphist_s{$f}.fits mode=h
foreach? end
# asphist (CIAO 3.4): WARNING: skipping 41 livetime correction records (from time: 63792195.736228 t
...
unix% ls −1 *asphist*
460_asphist_s1.fits
460_asphist_s2.fits
460_asphist_s3.fits
```
In many cases there will be more than one asol1.fits file for an observation. *All* the files must be input to the infile parameter, either as a list or as a stack (see ahelp stack for more information).

Many "skipping N livetime correction records" may be printed to the screen. These warnings are common and *do not* indicate a problem.

# <span id="page-5-0"></span>**Get Source Position (dmlist)**

The source position is required as one of the inputs to  $m \land m \land m$ . This information can be easily obtained from the PHA2 file with dmlist:

```
unix% dmlist hrcf00460N004_pha2.fits"[cols x,y]" opt=data
−−−−−−−−−−−−−−−−−−−−−−−−−−−−−−−−−−−−−−−−−−−−−−−−−−−−−−−−−−−−−−−−−−−−−−−−−−−−−−−−
Data for Table Block SPECTRUM
−−−−−−−−−−−−−−−−−−−−−−−−−−−−−−−−−−−−−−−−−−−−−−−−−−−−−−−−−−−−−−−−−−−−−−−−−−−−−−−−
ROW X Y
     1 32842.6250 32638.082031250
     2 32842.6250 32638.082031250
```
The source is located at (32842.6250, 32638.082031250).

# <span id="page-5-1"></span>**Run mkgarf**

Now we have all the information needed to run mkgarf. The tool needs to be run *once per plate for each order*; each order falls on two of the plates. Since we are interested in three positive and three negative orders, we need to run the tool *twelve times*:

- $S1: +1, +2, +3$ • S2:  $-1, -2, -3, +1, +2, +3$
- S3:  $-1, -2, -3$

Again, refer to the [HRC−S plates and LETG orders section](#page-4-0) if you need assistance determining how many times to run mkgarf. Remember that if you run it for the "wrong" plate, the tool will just issue a warning and create an empty file.

## <span id="page-5-2"></span>**1. HRC−S1**

First, we make a gARF for each order on plate S1. To simplify the steps, we loop through the three orders, using a variable to change the necessary parameters between runs. Setting the mode parameter to "h" tells the tool not to prompt for values.

Be sure that the S1 aspect histogram is used in the asphistfile parameter and that detsubsys=HRC-S1.

```
unix% punlearn mkgarf
unix% pset mkgarf asphistfile="460_asphist_s1.fits[ASPHIST]"
unix% pset mkgarf detsubsys=HRC−S1
unix% pset mkgarf grating_arm=LEG
unix% pset mkgarf sourcepixelx=32842.6250 sourcepixely=32638.082031250
unix% foreach f ( 1 2 3 )
foreach? mkgarf outfile=garf_460_S1_LEG_{$f}.fits order=$f \
          engrid="grid(460_leg_$f.grmf[cols ENERG_LO,ENERG_HI])" \
          mode=h
foreach? end
```
### **2. HRC−S2**

The process is repeated for the S2 plate. *Do not* issue "<u>punlearn</u>" before running the tool again, as only a few parameters need to change. Note that the loop needs to cover the positive and negative orders, as they all fall on S2.

```
unix% pset mkgarf asphistfile="460_asphist_s2.fits[ASPHIST]"
unix% pset mkgarf detsubsys=HRC−S2
unix% foreach f ( −1 −2 −3 1 2 3 )
foreach? mkgarf outfile=garf_460_S2_LEG_{$f}.fits order=$f \
          engrid="grid(460_leg_$f.grmf[cols ENERG_LO,ENERG_HI])" \
          mode=h
foreach? end
```
### <span id="page-6-0"></span>**3. HRC−S3**

And, finally, gARFS for S3 are created.

```
unix% pset mkgarf asphistfile="460_asphist_s3.fits[ASPHIST]"
unix% pset mkgarf detsubsys=HRC−S3
unix% foreach f (-1 -2 -3)
foreach? mkgarf outfile=garf_460_S3_LEG_{$f}.fits order=$f \
          engrid="grid(460_leg_$f.grmf[cols ENERG_LO,ENERG_HI])" \
          mode=h
foreach? end
```
The history of each file, stored in the header, contains the complete mkgarf command used to create that gARF:

```
unix% dmhistory garf_460_S2_LEG_3.fits mkgarf
mkgarf asphistfile="460_asphist_s2.fits[ASPHIST]"
outfile="garf_460_S2_LEG_3.fits" order="3" sourcepixelx="32842.625"
sourcepixely="32638.08203125" engrid="grid(460_leg_3.grmf[cols
ENERG_LO,ENERG_HI])" obsfile="460_asphist_s2.fits[ASPHIST]"
osipfile="NONE" maskfile="NONE" mirror="hrma" detsubsys="HRC−S2"
grating_arm="LEG" ardlibparfile="ardlib.par" geompar="geom"
verbose="0" clobber="no"
```
## <span id="page-6-1"></span>**Combine the gARFs (dmarfadd)**

dmarfadd is used to combine the individual gARFs for each order into a single response file. The tool is run six times, once for each order:

```
unix% punlearn dmarfadd
unix% dmarfadd infile="garf_460_S2_LEG_−1.fits,garf_460_S3_LEG_−1.fits" \
      outfile=460_LEG_−1.garf
unix% dmarfadd infile="garf_460_S2_LEG_−2.fits,garf_460_S3_LEG_−2.fits" \
      outfile=460_LEG_−2.garf
unix% dmarfadd infile="garf_460_S2_LEG_-3.fits,garf_460_S3_LEG_-3.fits"
      outfile=460_LEG_−3.garf
```
Compute LETG/HRC−S Grating ARFs − CIAO 3.4

```
unix% dmarfadd infile="garf_460_S1_LEG_1.fits,garf_460_S2_LEG_1.fits" \setminus outfile=460_LEG_1.garf
unix% dmarfadd infile="garf_460_S1_LEG_2.fits,garf_460_S2_LEG_2.fits" \
       outfile=460_LEG_2.garf
unix% dmarfadd infile="garf_460_S1_LEG_3.fits,garf_460_S2_LEG_3.fits" \setminus outfile=460_LEG_3.garf
```
# <span id="page-7-0"></span>**The "ARF was computed to be zero at all energies" Warning**

When running mkgarf, a warning of this form may be printed:

\*\*\* WARNING: The ARF was computed to be zero at all the specified energies. This is probably due to an incorrect source position

There are a few possible situations that are causing this:

- 1. An incorrect source position was input to the sourcepixelx and sourcepixely parameters. Confirm that the source position is correct, and re−run the tool if it's not.
- 2. You are attempting to create a gARF for an order that does not fall on that plate, e.g. a positive order on HRC−S3. Refer to the [HRC−S plates and LETG orders section](#page-4-0) for more information.

If neither of these seems to fix the problem, contact the Helpdesk for assistance.

## <span id="page-7-1"></span>**Note on the Effective Area**

The grating ARFs as generated by  $\frac{m_{\text{K}}}{m_{\text{K}}}}$  are appropriate for events falling within the full 2pi steradian solid angle behind the grating. They do not include a correction for the fraction of these events that fall outside the "bowtie" extraction region whence the first−order spectra are selected from the L2 event file (tgextract). This fraction is of order 10%, and a correction for this is included in the RMF generated by mkgrmf, specifically in the LSFPARM calibration file.

Use of ARF and RMF files combined, e.g. within *Sherpa*, XSPEC, or ISIS, will result in the correct effective area being applied. Should they be required for analysis of LETG+HRC−S observations using methods or software that cannot easily combine RMF and ARF files, pre−generated on−axis LETG+HRC−S ARF files that include the bow−tie "extraction efficiency" are available on the LETG instrument team web page.

# <span id="page-7-2"></span>**Summary**

The thread is now complete. The grating ARFs for this dataset are:

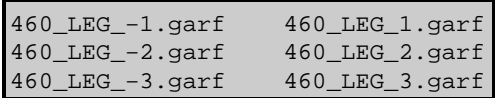

If you have not yet grouped your spectra, refer to the Grouping a Grating Spectrum thread. Otherwise proceed to the *Sherpa* Fitting Multiple Orders of HRC−S/LETG Data thread for information on how to model and fit the data.

# <span id="page-8-0"></span>**History**

- 20 Dec 2004 updated for CIAO 3.2: canned gARFs are no longer available in the CALDB, users *must* run this thread, removed "Choosing an RMF" section
- 10 Feb 2005 new *Calibration Updates* entry for CALDB 3.0.1
- 08 Apr 2005 rewritten to no longer use the fullgarf script; added information on modeling higher orders
- 06 Dec 2005 updated for CIAO 3.3: new asphist tool syntax (the GTI filter is associated with the event file instead of the aspect solution file)
- 01 Dec 2006 updated for CIAO 3.4: CIAO version in warning
- 01 May 2007 updated for CALDB 3.4.0: new HRC−S QE file

URL[: http://cxc.harvard.edu/ciao/threads/mkgarf\\_letghrcs/](http://cxc.harvard.edu/ciao/threads/mkgarf_letghrcs/) Last modified: 1 May 2007

## <span id="page-9-0"></span>**Image 1: PHA2 file displayed in prism**

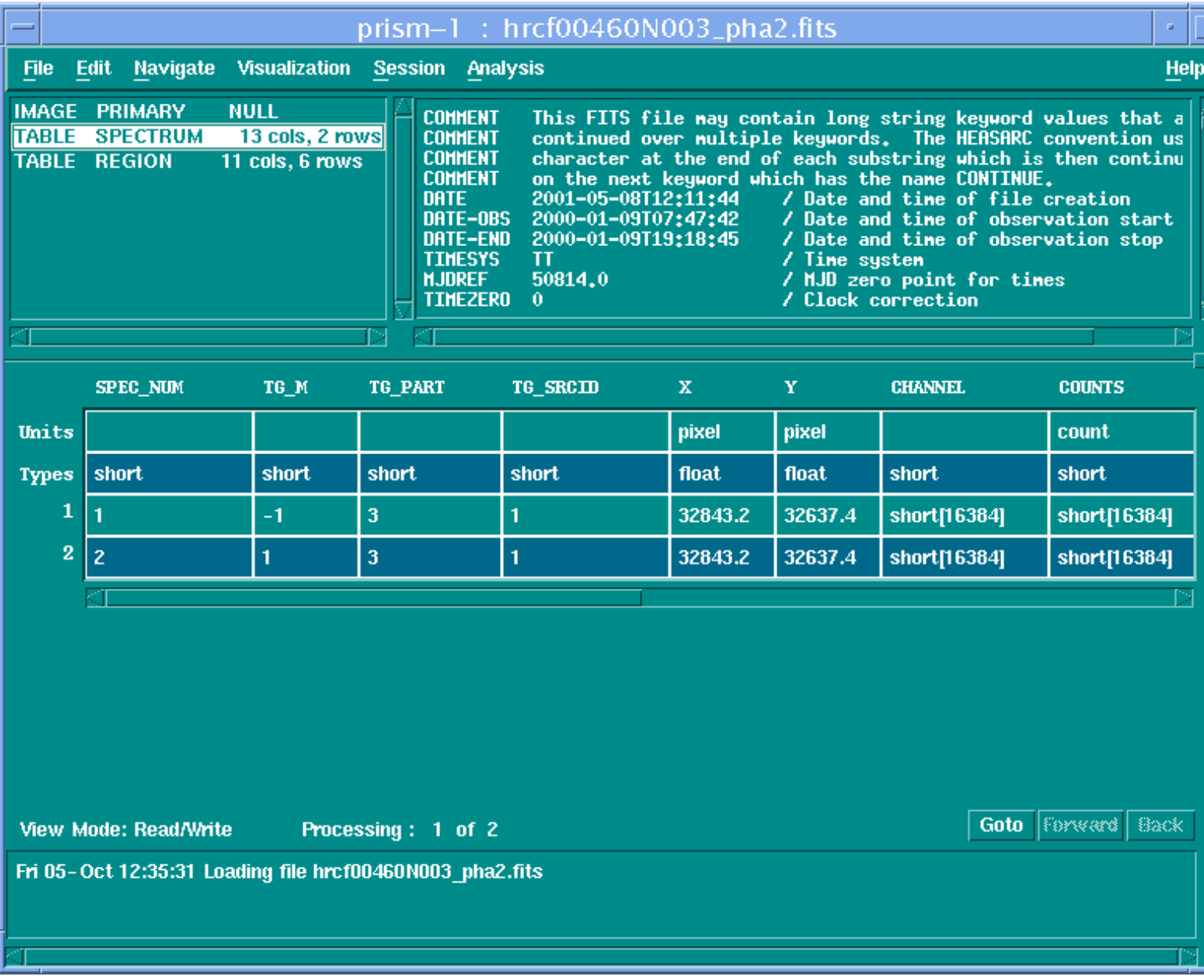